## Inhaltsverzeichnis

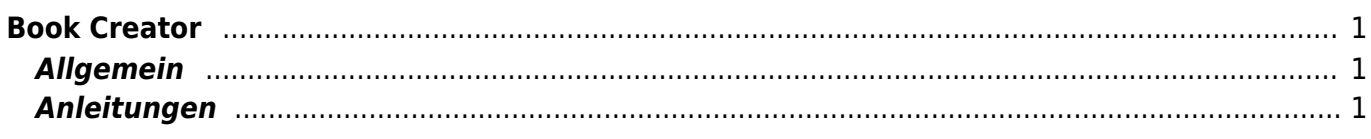

Wiki der Schule Hedingen - https://wiki.hedingen.schule/

## <span id="page-2-0"></span>**Book Creator**

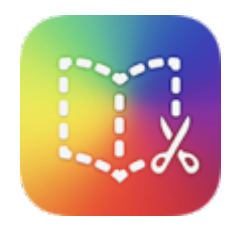

## <span id="page-2-1"></span>**Allgemein**

Mit dem Book Creator kannst du Bücher gestalten. Vor allem, wenn du mit Texten und Bildern arbeiten willst, ist dass mit dieser Applikation sehr einfach zu machen. Neben Bilder und Texten kannst du auch Tondateien, Karten oder Zeichnungen auf deine Buchseiten einfügen. Das Programm eignet sich auch um Plakte oder Bilderreihen gestalten.

Bookcreator ist vielfach eine Alternative zu Word oder Pages. Kombinationen von Bildern und Texten lassen sich viel einfacher gestalten.

## <span id="page-2-2"></span>**Anleitungen**

- [Book Creator App Einführung](https://wiki.hedingen.schule/doku.php?id=ipad_apps:bookcreator:bookcreator_einfuehrung)
- [Book Creator App Exportieren von Büchern als PDF](https://wiki.hedingen.schule/doku.php?id=ipad_apps:bookcreator:bookcreator_export)

From: <https://wiki.hedingen.schule/>- **Wiki der Schule Hedingen**

Permanent link: **[https://wiki.hedingen.schule/doku.php?id=ipad\\_apps:bookcreator](https://wiki.hedingen.schule/doku.php?id=ipad_apps:bookcreator)**

Last update: **2022/02/14 11:24**